## **Integrating OpenIndiana file and folder permissions with Windows 2008 R2 AD.**

This guide will help you configure domain users and groups on OpenIndian ZFS storage server. The OI server has napp-it software installed and has been joined to domain controller (Windows 2008 R2). The OI server has been build following napp-it documentation at <http://www.napp-it.org/doc/downloads/all-in-one.pdf>. The OI server is used in a small business environment with 30 workstations running seismic interpretation software. Big thank you to the napp-it team for their wonderful product.

- 1. Join OpenIndiana to AD via napp-it
- 2. Make sure time and DNS are configured correctly.
- 3. Configure Unix folder permissions via napp-it interface per 3.3.2 ACL
- 4. Connect to OP via Computer Management console in Windows.

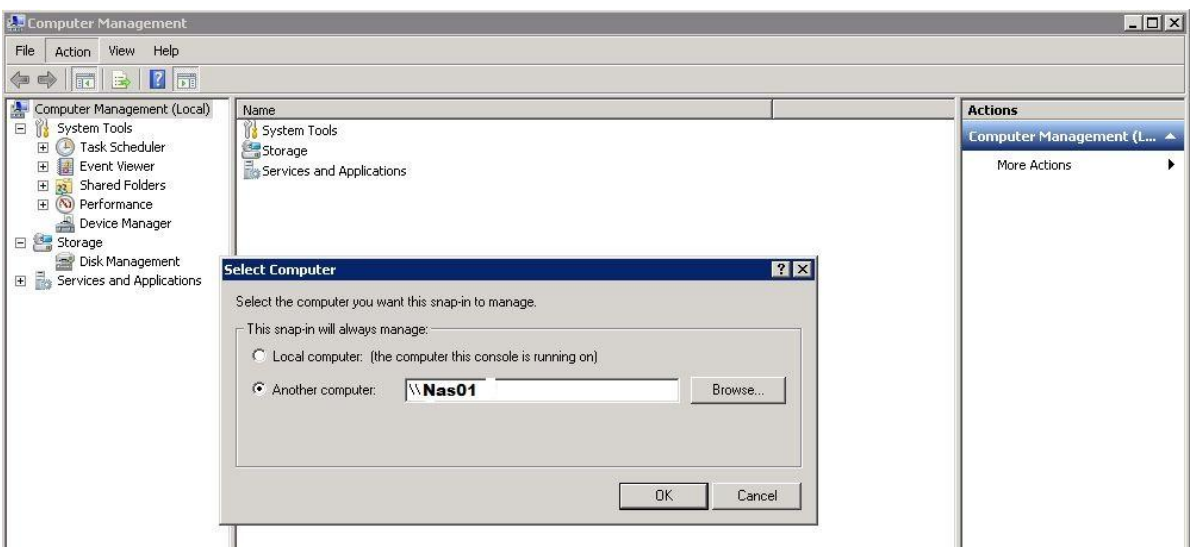

Document created by Yavor Tomov (yavoritomov@gmail.com). Please use at your own discretion. NO WARRENTY of any kind. Author takes not responsibility due to data loss or any loss due to using the information in this guide.

5. Set the required share permissions. (Currently, everybody can see the share. However the shares hidden bit is set).

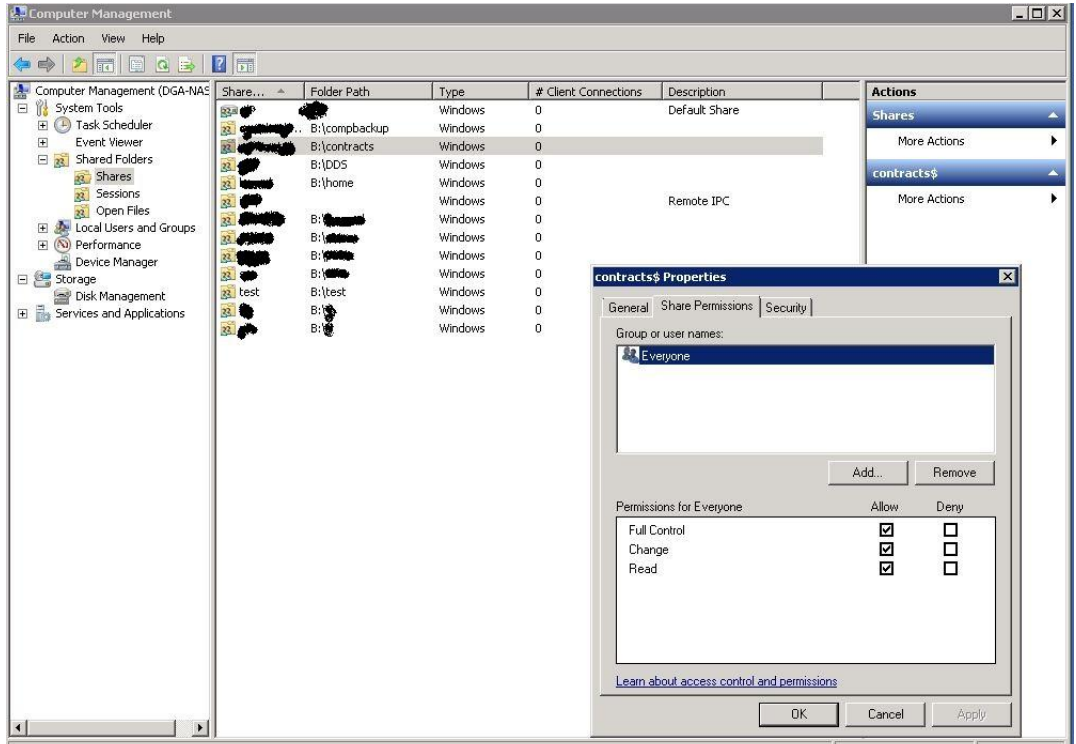

6. Map the share drive by using the hostname instead of the IP address. Also use the "root" username and password of the NAS to connect to it.

Document created by Yavor Tomov (yavoritomov@gmail.com). Please use at your own discretion. NO WARRENTY of any kind. Author takes not responsibility due to data loss or any loss due to using the information in this guide.

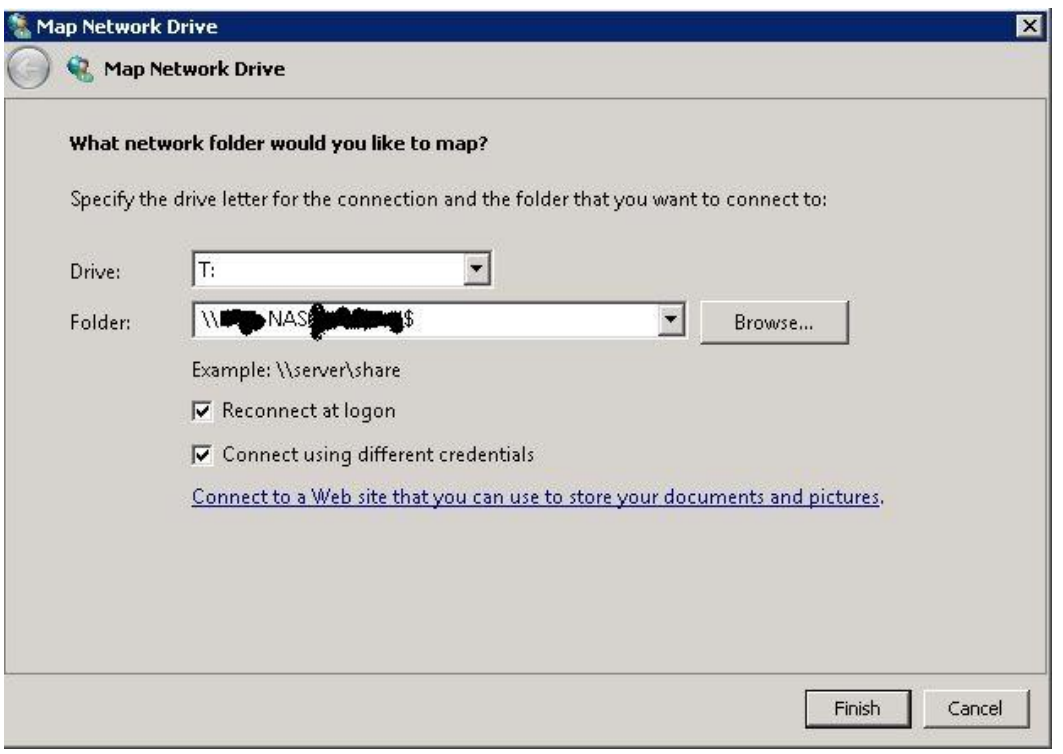

- If you get a message that you can't access same share with different users. Open cmd and use the command " net use" if you see any shares connected to the same NAS use the command " net use \\Sharepath /DELETE" to remove it.
- 7. Set the ACL desired by right clicking on the folder and going to properties then security.
	- You can use any users, groups from the domain.

Document created by Yavor Tomov (yavoritomov@gmail.com). Please use at your own discretion. NO WARRENTY of any kind. Author takes not responsibility due to data loss or any loss due to using the information in this guide.

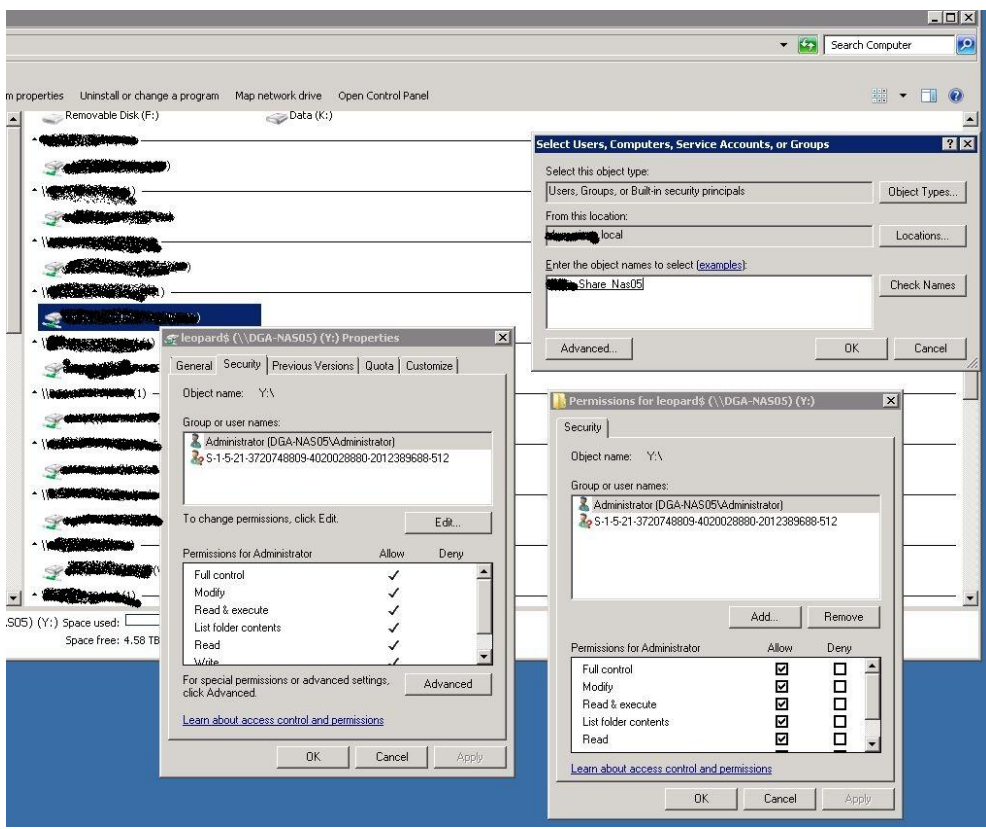

8. Have Fun with OI and ZFS !!!!

Document created by Yavor Tomov (yavoritomov@gmail.com). Please use at your own discretion. NO WARRENTY of any kind. Author takes not responsibility due to data loss or any loss due to using the information in this guide.